# SUPPORT INFORMATION

### Technical Support

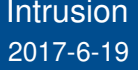

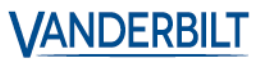

# Connecting card readers to SPC

You can connect virtually any reader to SPC via SPCA210 door controller. Vanderbilt does not provide technical support to other readers.

## **Content:**

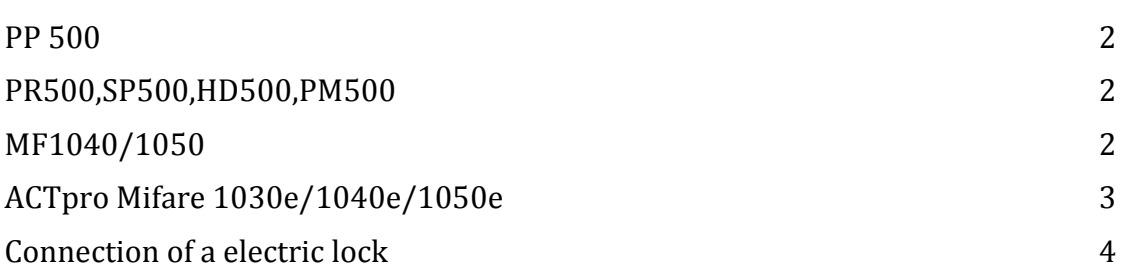

This guide shows how Vanderbilt card readers should be connected to the SPCA210 door controller.

What has happened lately:

- General cleanup in the document.
- Added ACTpro card readers.
- Updated to the new design.

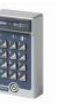

<span id="page-1-0"></span>**PP500** (Card technology: EM or Cotag)

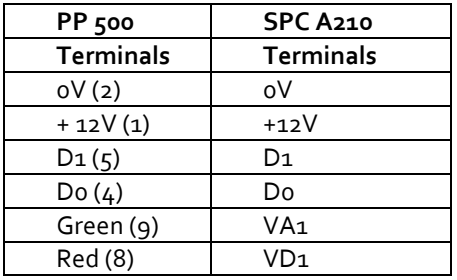

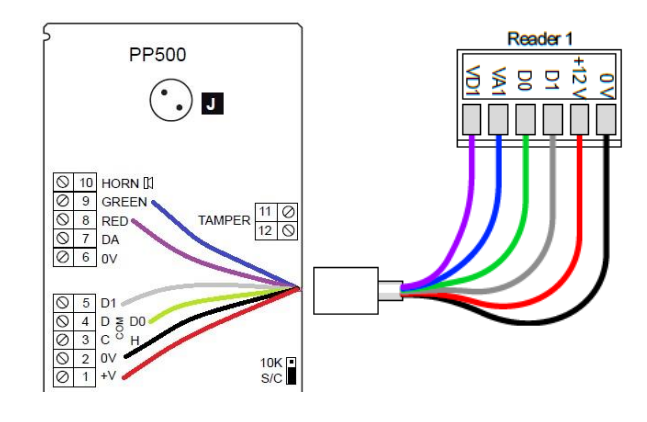

Н

PP500 must be programmed for function "A4", Wiegand 48 bit mode, see pages 64-65 of the PP500 manual or section 2 of this manual.

<span id="page-1-1"></span>Perform as follows: Press and hold "B" -> Connect voltage-> after 2.sec. release "B" -> press "A" & "4" In SPC settings, the profile have to assigned to "Profile 1 (Default)"

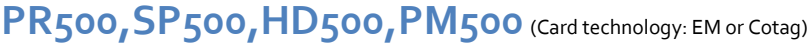

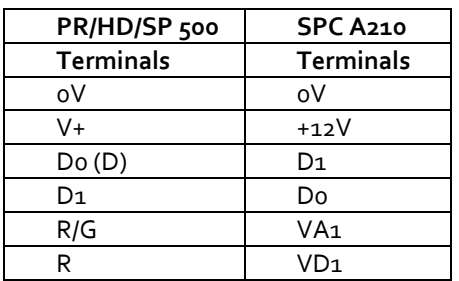

No additional programming is required for these readers. In SPC settings, the profile have to assigned to "Profile 1 (Default)"

<span id="page-1-2"></span>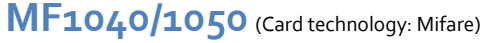

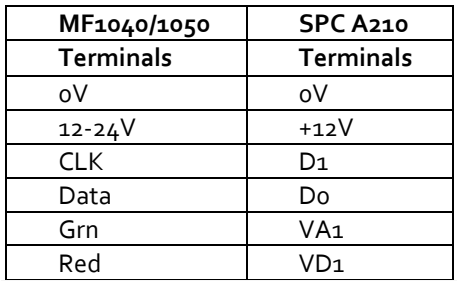

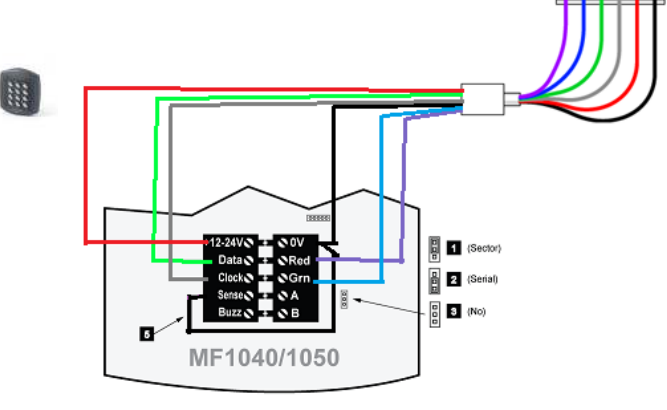

Remember the connection between 0V and Sense In SPC setting, the profile have to assigned to "Profile 2 (AR618X)"

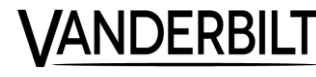

# <span id="page-2-0"></span>**ACTpro Mifare 1030e/1040e/1050e** (Card technology: Mifare)

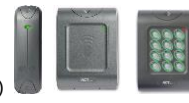

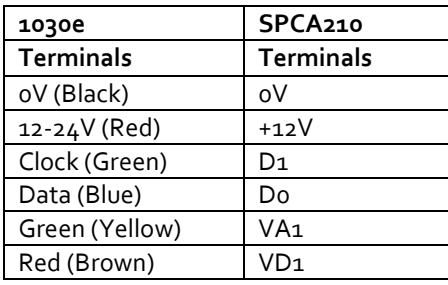

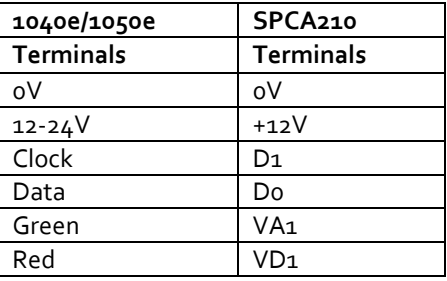

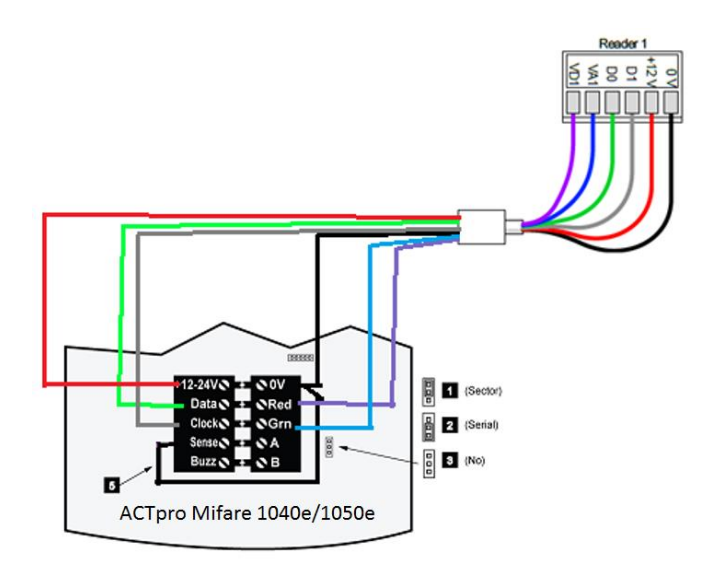

Remember the connection between 0V and Sense.

In SPC setting, the profile have to assigned to "Profile 2 (AR618X)".

In 1030s, white and orange connect to 0V to read the series number.

At 1040e / 1050e, jumper will be placed at the bottom as shown in the drawing (Serial) to read the series number.

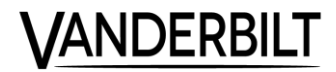

# <span id="page-3-0"></span>**Connection of a electric lock**

When connecting the electric lock, max 200mA is available. In addition, there is an external power source to be used. See the connection according to the data sheet supplied with SPCA210, fig.5:

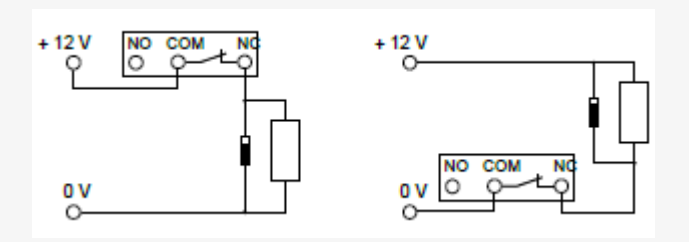

Explanation of DPS and DRS

DPS = Door Positioning Sensor = Magnetic contact on the door. The zone can be used in the alarm system. DRS = Door Release Switch = Exit button

Unused inputs can be used in the alarm system. (As additional zones)

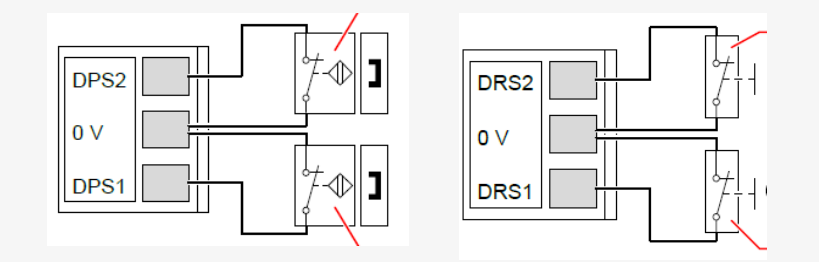

### **Programming with SPC Pro**

Start adding all the devices before creating the users, otherwise you will do everything twice.

## **Profile for readers**

It is a form of programming where you can choose the profile of the readers.

## **Profile 1**

Profile 1: Standard. Red lights: adoor normal, door locked.

Green lights: Access via card reader, door opener. (Std.5 sec)

It can easily be misunderstood if you simultaneously control the alarm with the card reader.

### **Profile 2**

Profile 2: Used for AR618x readers. Yellow lights: door normal, door locked. Green lights: Access via card reader, door opener. (Std.5 sec) Red Lights: by unknown piece / card.

#### **Profile 3**

Profile 3: Used to HID readers with a site code (o) [Pin / site (o)]

#### **Profile 4**

Profile 4: Used to HID readers with a site code (255) [Pin / site (255)]

#### **Profile 5**

Profile 5: Used to SESAM CDA2 readers with a site code (254) [Pin / site (254)]

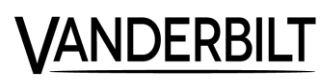

#### **Adding cards or badges to users:**

#### **via keypad / Control Panel:**

Select: Add user or Edit, go to the user who get a card. Select: Access Control. Select: Learn Card. Select the door / reader to be loaded briefly. Follow the instructions that appear on the keypad. Once done, the card number can be read from the control panel under "Users". Give the user access to the doors that he should be able to use.

**via WEB:** (Applies to firmware version 3.4.5) Log in as a "Manager" or as a "Engineer" Go to "Users" Edit the user who wishes to assign a card Use the button: "Unknown Card" (Here are the last 50 unknown cards shown of all readers in the system)

#### **NB:**

Remember that the next time the SPC Pro software logs on the control panel, configure the file must be downloaded to the software before programming, otherwise it will be programmed via the control panel / WEB, and the cards and users entered via the control panel will disappear.

#### **Operation during alarm management.**

Depending on how to set up the system ie card and code or card only / code only, you will see that the operation is slightly different during alarm checking. Generally, system fullset can be done by present card / entering code 2 times and unset by present card / entering code once.

Daily access through the door is by showing a card or entering the code once.

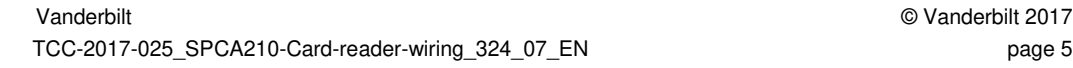

VANDERBII